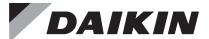

### **Installation and Maintenance Manual**

**IM** 743-7

Group: **Controls**Part Number: **IM 743**Date: **June 2022** 

## MicroTech® II Chiller Modbus® Communication Module

| ACZ | Air-Cooled Scroll Condensing Unit                            |
|-----|--------------------------------------------------------------|
| AGS | Air-Cooled Global Screw                                      |
| AGZ | Air-Cooled Global Scroll                                     |
| HDC | Water-Cooled Dual-Compressor Centrifugal, Heat Recovery      |
| HSC | Water-Cooled Single-Compressor Centrifugal, Heat Recovery    |
| TGZ | Templifier® Water Heater                                     |
| TSC | Water-Cooled Single-Compressor Centrifugal, Templifier®      |
| WCC | Water-Cooled Centrifugal, Dual Compressor Series Counterflow |
| WDC | Water-Cooled Centrifugal, Dual-Compressor                    |
| WGS | Water-Cooled Global Screw                                    |
| WGZ | Water-Cooled Global Scroll                                   |
| VMC | Water-Cooled Centrifugal, Magnetic Bearing                   |
| WPV | Water-Cooled Centrifugal, Single-Compressor                  |
| WSC | Water-Cooled Centrifugal, Single-Compressor                  |

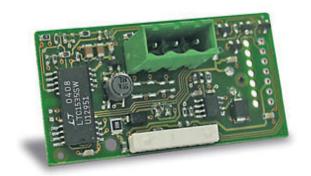

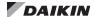

| Introduction3                           | Network Configuration9                        |
|-----------------------------------------|-----------------------------------------------|
| Revision History                        | Set up the Unit for Network Control9          |
| Notice3                                 | Network Setup for Centrifugal Chillers9       |
| Software Revision                       | Network Setup for all other Chillers 9        |
| Limited Warranty                        | Modbus Network Addressing9                    |
| Reference Documents                     | Modbus Network Considerations9                |
| Hazardous Information Messages 4        | Additional Modbus Configuration Parameters 10 |
| Features4                               | Parts and Service                             |
| Specifications4                         | Troubleshooting                               |
| Component Data                          | General                                       |
| Modbus Network Connector 5              | Network Parameters                            |
| 8-Pin Header                            | Network wiring                                |
| Installation6                           | Network Performance                           |
| Installation and Mounting6              | Parts                                         |
| Field Installation Kit 6                |                                               |
| Installing a new Communication Module 6 |                                               |
| Replacing a Communication Module 8      |                                               |

© 2022 Daikin Applied, Minneapolis MN. All rights reserved throughout the world

Daikin Applied reserves the right to change any information contained herein without prior notice. The user is responsible for determining whether this product is appropriate for his or her application.

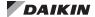

This manual contains information regarding the network integration system used with MicroTech® II unit controllers on Daikin Applied chillers. It describes how to install or replace a Modbus® communication module on a MicroTech II chiller unit controller. It also explains how to set network parameters and establish communication between the chiller and Modbus network.

### **Revision History**

| IM 743-0 | Apr 2003 | Initial release.                                                                                                    |
|----------|----------|----------------------------------------------------------------------------------------------------|
| IM 743-1 | May 2005 | Removed references to RS 232 serial connection. Added WGS, WMC, HSC, TSC, and HDC models to Reference Documents section and cover page. Corrected pin connections on Figure 6. Added notes under Unit Setup for Network Control and Network Address and Baud Rate sections. |
| IM 743-2 | Nov 2005 | Added setup for screw and scroll chillers.                                                                                                    |
| IM 743-3 | Apr 2007 | Removed RS-485 part number from replacement parts list.                                                                                                    |
| IM 743-4 | Apr 2009 | Added TGZ model. Corrected Figure 2 and corresponding table with proper network pin connections. Changed Unit Setup for Modbus Network Control section to refer to unit keypad.                                                                                             |
| IM 743-5 | Dec2010  | Updated chiller models on cover page and password menu screens.                                                                                                    |
| IM 743-6 | Mar 2017 | Updated Daikin Applied branding and associated reference, document part numbers, major formatting revisions, added specs, troubleshooting, figures and revised Setup Unit for Network Control and Configuration sections.                                                   |
| IM 743-7 | Jun 2022 | Corrected Software Revision section. Updated Reference documents.                                                                                                    |

### **Software Revision**

This document supports all versions of the standard MicroTech II Chiller Unit Controller application and all subsequent versions until otherwise indicated. However, if your software is of a later version, some of the information in this document may not completely describe your application.

### **Limited Warranty**

Consult your local Daikin Applied representative for warranty details. To find your local Daikin Applied representative, go to <a href="https://www.DaikinApplied.com">www.DaikinApplied.com</a>.

### **Reference Documents**

| Company            | Number                       | Title                                                                                              | Source                                             |
|--------------------|------------------------------|----------------------------------------------------------------------------------------------------|----------------------------------------------------|
| Modbus-IDA.<br>ORG |                              | Modbus Application<br>Protocol Specification<br>V1.1b                                              | www.Modbus.<br>org                                 |
| Modbus-IDA.<br>ORG |                              | Modbus over Serial<br>Line Specification and<br>Implementation Guide<br>V1.02                      | www.Modbus.<br>org                                 |
| Daikin Applied     | ED 15063                     | MicroTech II Modbus<br>Chiller Unit Controller<br>Protocol Document                                | <u>www.</u><br><u>DaikinApplied.</u><br><u>com</u> |
| Daikin Applied     | IOM 1210                     | WMC - Magnetic Bearing<br>Compressor Chiller<br>Installation, Operation,<br>and Maintenance Manual | www.<br>DaikinApplied.<br>com                      |
| Daikin Applied     | IOM 1274                     | WSC - Single Centrifugal<br>Compressor Installation,<br>Operation, and<br>Maintenance Manual       | www.<br>DaikinApplied.<br>com                      |
| Daikin Applied     | IOM 1281                     | WDC/WCC - Dual<br>Centrifugal Compressor<br>Installation, Operation,<br>and Maintenance Manual     | www.<br>DaikinApplied.<br>com                      |
| Daikin Applied     | IOM 1319                     | Templifier TGZ Heat<br>Recovery Water Heaters<br>Operating Manual                                  | www.<br>DaikinApplied.<br>com                      |
| Daikin Applied     | IOM 1322                     | WGZ - Water-Cooled<br>Scroll Chiller Operation<br>and Maintenance Manual                           | <u>www.</u><br><u>DaikinApplied.</u><br><u>com</u> |
| Daikin Applied     | IOMM ACZ/<br>AGZ<br>(Legacy) | Air-Cooled Condensing<br>Unit Installation,<br>Operation, and<br>Maintenance Manual                | www.<br>DaikinApplied.<br>com                      |
| Daikin Applied     | IOMM AGZ<br>(Legacy)         | Air-Cooled Scroll Chiller<br>Installation, Operation,<br>and Maintenance Manual                    | www.<br>DaikinApplied.<br>com                      |
| Daikin Applied     | IOMM WPV<br>(Legacy)         | Centrifugal Chiller<br>Installation, Operation,<br>and Maintenance Manual                          | <u>www.</u><br><u>DaikinApplied.</u><br><u>com</u> |
| Daikin Applied     | OM 1127<br>(Legacy)          | AGS - Air-Cooled Screw<br>Chiller Operating Manual                                                 | <u>www.</u><br><u>DaikinApplied.</u><br><u>com</u> |
| Daikin Applied     | OM WGS<br>(Legacy)           | Water-Cooled Screw<br>Chiller Operating Manual                                                     | www.<br>DaikinApplied.<br>com                      |

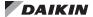

# Hazardous Information Messages Recognize Safety Symbols, Words and Labels

The following symbols and labels are used throughout this manual to indicate immediate or potential hazards. It is the owner and installer's responsibility to read and comply with all safety information and instructions accompanying these symbols. Failure to heed safety information increases the risk of property damage and/or product damage, serious personal injury or death. Improper installation, operation and maintenance can void the warranty.

#### **⚠** CAUTION

Cautions indicate potentially hazardous situations, which can result in personal injury or equipment damage if not avoided.

Static sensitive components. Can cause equipment damage.

Discharge any static electrical charge by touching the bare metal inside the control panel before performing any service work. Never unplug cables, circuit board terminal blocks, or power plugs while power is applied to the panel

#### **WARNING**

Warnings indicate potentially hazardous situations, which can result in property damage, severe personal injury, or death if not avoided.

#### **A** DANGER

Dangers indicate a hazardous situation which will result in death or serious injury if not avoided. Electric shock hazard. Can cause personal injury or equipment damage. This equipment must be properly grounded. Connections and service to the MicroTech II Unit Controller must be performed only by personnel knowledgeable in the operation of the equipment being controlled.

#### /î\ NOTICE

This equipment generates, uses and can radiate radio frequency energy and, if not installed and used in accordance with this instruction manual, may cause interference to radio communications. It has been tested and found to comply with the limits for a Class A digital device, pursuant to part 15 of the FCC rules. These limits are designed to provide reasonable protection against harmful interference when the equipment is operated in a commercial environment. Operation of this equipment in a residential area is likely to cause harmful interference in which case the user will be required to correct the interference at his or her own expense. Daikin disclaims any liability resulting from any interference or for the correction thereof.

The Modbus communication module connects the MicroTech II chiller unit controller to a building automation system (BAS). This interface enables the exchange of Modbus data points between the unit controller and the network.

The Modbus communication module, together with the unit controller, support the Modbus RTU standard protocol.

#### **Features**

- Integration into a building automation and control system once inserted into the unit controller
- LEDs that indicate communication status and network activity
- Network addressing and baud rate set directly from the unit controller
- Modbus application pre-installed and ready for custom configuration

### **Specifications**

The following section provides a summary of technical data and conformance to agency listings.

| General                                                                    |                                                                      |  |  |
|----------------------------------------------------------------------------|----------------------------------------------------------------------|--|--|
| Dimensions                                                                 | 2 3/8" x 1 3/16" (60 x 30 mm)                                        |  |  |
| Operating                                                                  |                                                                      |  |  |
| Temperature                                                                | 14 - 140°F (-10 - 60°C)                                              |  |  |
| Humidity                                                                   | 90% RH                                                               |  |  |
| Storage and Transporta                                                     | ition                                                                |  |  |
| Temperature                                                                | -4 - 158°F (-20 - 70°C)                                              |  |  |
| Humidity                                                                   | 90% RH                                                               |  |  |
| Electrical                                                                 |                                                                      |  |  |
| Power                                                                      | 8-38 VDC (+5% / –5%) bus connector, max. 1W                          |  |  |
|                                                                            | RS-485 (EIA-485)                                                     |  |  |
| Network cable                                                              | two-wire twisted pair, shielded AWG 20-22, max 3281 ft 888(1000 m)   |  |  |
| Bus connection/                                                            | Opto-isolated                                                        |  |  |
| Transceiver                                                                | A-, B+, GND (2 wires)                                                |  |  |
| Bus termination                                                            | 120 $\Omega$ end of line resistor for units at start or end of trunk |  |  |
| Data transmission (baud rate) 1200, 2400, 4800, 9600, 19200, (default) bps |                                                                      |  |  |
| Additional Components                                                      |                                                                      |  |  |
| Modbus network connector                                                   |                                                                      |  |  |
| Agency Listings - Unit Controller                                          |                                                                      |  |  |
| US                                                                         | UL 873                                                               |  |  |
| Canada                                                                     | CSA C22.2 No. 24-93                                                  |  |  |

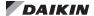

### **Component Data**

The Modbus communication module is a printed circuit board that inserts directly into the serial card slot of the MicroTech II chiller unit controller as shown in Figure 1.

Figure 1: Modbus Communication Module Attached to Unit Controller

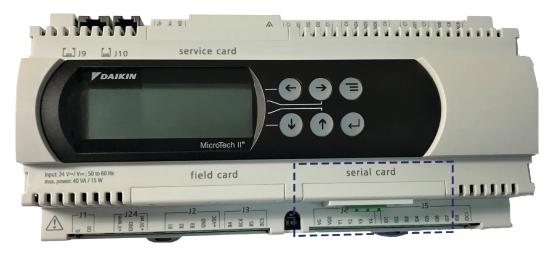

Figure 2 shows the two important features of the communication module circuit board (the Modbus network connector and 8-pin header), which are described in the following section.

Figure 2: Communication Module Main Features

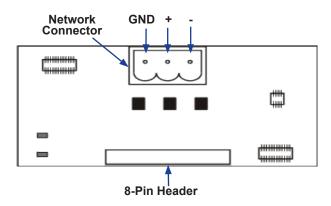

### **Modbus Network Connector**

An RS-485 connector port connects the communication module to the Modbus network. See Figure 2 for connector location and the table below for additional details.

| Pin              | Function   |
|------------------|------------|
| 1 Reference (GNE |            |
| 2                | Data B (+) |
| 3                | Data A (-) |

### 8-Pin Header

The 8-pin header connects the MicroTech II chiller unit controller to the communication module. See Figure 2 for header location.

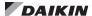

### **Installation and Mounting**

The following section describes how to field install a new Modbus communication module or replace an existing module on the MicroTech II chiller unit controller.

### **↑** CAUTION

## Electrostatic discharge hazard. Can cause equipment damage.

This equipment contains sensitive electronic components that may be damaged by electrostatic discharge from your hands. Before you handle a communication module, you need to touch a grounded object, such as the metal enclosure, in order to discharge the electrostatic potential from your body.

#### MARNING

## Electric shock hazard. Can cause personal injury or equipment damage.

This equipment must be properly grounded. Only personnel knowledgeable in the operation of the equipment being controlled must perform connections and service to the unit controller.

### Field Installation Kit

The Modbus communication module field-installed kit ships with the following items:

- The Modbus communication module with RS-485 network connector (attached to module)
- This manual (IM 743)

### **Tools Required**

- A small flathead screwdriver or similar tool as shown in Figure 4
- Needle-nose pliers or similar tool as shown in Figure 5

### Installing a new Communication Module

Follow these steps to install a new communication module on the unit controller.

- 1. Remove power from the unit controller.
- Locate the serial card slot on the unit controller (Figure 3).
- Remove the cover if it has not already been removed. Use a small screwdriver to carefully pry the cover off from one end (Figure 4).

Figure 3: Serial Card Slot in Unit Controller

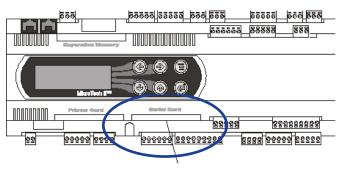

Figure 4: Remove Serial Card Slot Cover

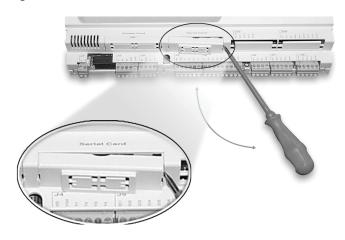

4. Using a needle-nose pliers or similar tool, remove the pre-cut plastic part of the serial card cover, making the hole for the network connector (Figure 5 and Figure 6).

Figure 5: Remove Plastic Cover

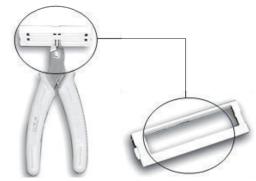

Figure 6: Serial Card Cover Removed

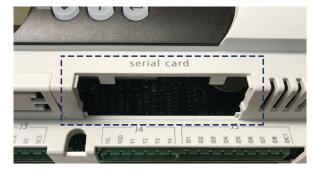

5. Grasp the communication module, with the network connector on the underside. The 8-pin header must mate to the 8-pin plug in the unit controller. The plug has a guide on each end to direct it into the mating guide on the communication module header. Figure 7 shows the serial card slot with the 8-pin plug that mates to the header on the communication module.

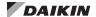

Figure 7: Serial Card Slot Connectors

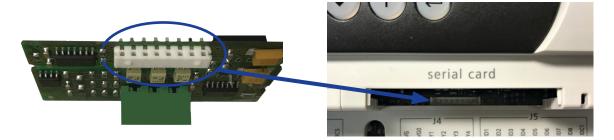

**NOTE:** This operation relies more on fitting the communication module into the connector than seeing the connectors mate.

- 6. Insert the communication module, pointed up, into the slot. Keeping it *level*, roll the module into position as you guide it into the slot, feeling the connectors line up (Figure 8, Steps 1 and 2).
- 7. When you feel the connectors align, press the communication module into the plug. Verify that the module is firmly connected (Figure 8, Step 3).

- 8. Mount the plastic cover on the serial card slot. Slip the cover over the network connector plug (Figure 9).
- Connect the communication module to the network (Figure 10 and Figure 11):
  - a. Route the network cable through the knockout and to the communication module.
  - b. Connect one wire of the network cable to Pin 2 of the connector plug.
  - c. Connect the other wire to Pin 3 of the connector plug. Note that no wire is connected to Pin 1 (GND).

Figure 8: Inserting the Modbus Communication Module

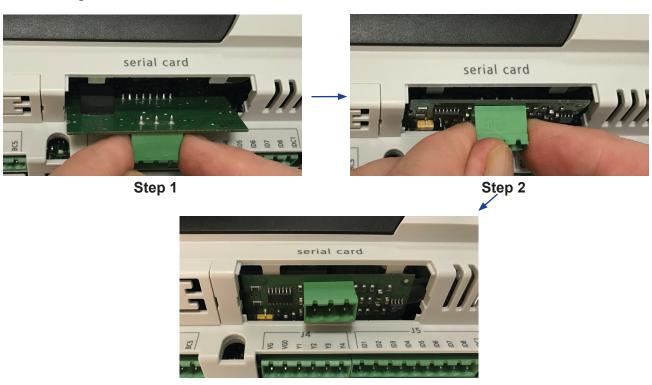

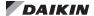

Figure 9: Modbus Communication Module Cover

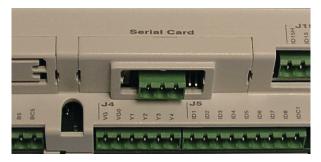

### **Replacing a Communication Module**

Follow these steps to remove an existing communication module from unit controller and replace it with a new one.

- 1. Remove power from the unit controller.
- Locate the serial card slot on the unit controller (Figure 3).
- Pull the network cable connector from the communication module.
- Remove the cover from the serial card slot. Use a small screwdriver to carefully pry it off from one end (Figure 5 and Figure 6).
- Grasp the communication module and carefully pull it from the unit controller.
- 6. Install the new communication module. Grasp the module, with the network connector on the underside. The 8-pin header must mate to the 8-pin plug in the unit controller. The plug has a guide on each end to direct it into the mating guide on the communication module header. Figure 7 shows the serial card slot with the 8-pin plug that mates to the header on the communication module.

**NOTE:** This operation relies more on fitting the communication module into the connector than seeing the connectors mate.

- Insert the communication module, pointed up, into the slot. Keeping it *level*, roll the module into position as you guide it into the slot, feeling the connectors line up (Figure 8, Steps 1 and 2).
- 8. When you feel the connectors align, press the communication module into the connector. Verify that the communication module is firmly connected (Figure 8, Step 3).

- Insert the plug-in connector to the communication module.
- 10. Replace the cover on the serial card slot. Slip the cover over the network connector plug (Figure 9).
- Insert the network cable connector into the communication module.
- 12. Connect the communication module to the network (Figure 10 and Figure 11):
  - a. Connect one wire of the network cable to Pin 2 of the connector plug.
  - b. Connect the other wire to Pin 3 of the connector plug. Note that no wire is connected to Pin 1 (GND).

Figure 10: Network Cable Routing and Connections

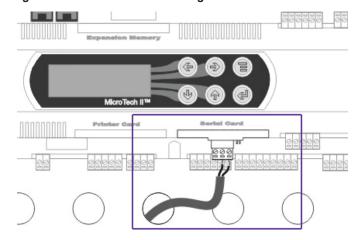

Figure 11: Network Connection Detail

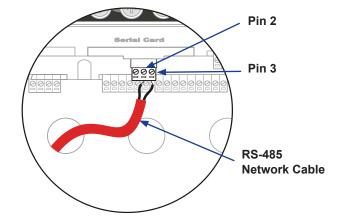

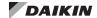

### **Set up the Unit for Network Control**

After the communication module has been installed, the next step is to configure the unit controller for network control. The BAS protocol must first be set to Modbus using either the MicroTech II chiller unit controller keypad/display or operator interface touch screen (OITS) as described below.

### **Network Setup for Centrifugal Chillers**

- Disable the chiller. The chiller should not be operating while performing this procedure.
- 2. At the chiller unit controller keypad display:
  - a. Change the Set/Unit Setpoint menu Protocol = to Modbus.

**NOTE:** If using the OITS panel, in the SETPOINTS/MODE screen, set the #9 setpoint = to Modbus.

- b. Enter the password of "2001."
- c. As needed in the Set/Unit Setpoint menu, change Source = to Network.

NOTE: If using the OITS panel: as needed in the SETPOINTS/MODE screen, change the #3 setpoint, Control Source = to BAS.

- 3. Re-enable the chiller.
- Verify that the chiller is operational from the BAS interface.

### **Network Setup for all other Chillers**

- Disable the chiller. The chiller should not be operating while performing this procedure.
- 2. At the chiller unit controller keypad display:
  - Set the Protocol = to Modbus in the applicable menu screen.
  - b. Use Table 1 to determine the operator password for the specific chiller model.
  - c. Enter the password.
- As needed in the Set/Unit Setpoint menu, change Source = to Network.
- 4. Re-enable the chiller.
- Verify that the chiller is operational from the BAS interface.

Once the BAS protocol has been set, proceed to the next section to set network addressing parameters.

Table 1: Password Menu Screen

| Model                                    | Menu Screen | Password |
|------------------------------------------|-------------|----------|
| AGZ-A                                    | 12          | 2001     |
| ACZ-A                                    | 6           | 2001     |
| AGZ-B<br>AGZ-C                           | 9           | 2001     |
| ACZ-B                                    | 7           | 2001     |
| AGS-A<br>AGS-B                           | 12          | 8945     |
| AGS-C                                    | 16          | 8453     |
| AGS-D                                    | 17          | 8745     |
| WGS                                      | 15          | 8745     |
| WMC WSC<br>WDC WCC<br>WPV HSC<br>HDC TSC | 14          | 2001     |
| WGZ/TGZ                                  | 10          | 2001     |

Note: Chiller models AGZ-A/B, ACZ-A/B, WGZ, and TGZ have a single unit controller. Models AGS-B/C and WGS have one unit controller with multiple circuit controllers. Unit settings for AGS-B/C and WGS models are adjusted from the unit controller.

### Modbus Network Addressing

This section describes Modbus network requirements, followed by instructions on how to configure the communication module for BAS integration.

#### **Modbus Network Considerations**

### **Network Topology**

The unit controller and communication module follow standard Modbus network rules. The network is a daisy-chain of Modbus controllers including all slaves and the master. The Modbus standard recommends that the network be terminated on each end with the characteristic impedance of the network of 120 ohms. Follow the guidelines stated in the Modbus specifications (<a href="https://www.Modbus.org">www.Modbus.org</a>).

#### Addressing and Establishing Communications

Valid slave nodes addresses are in the range of 0-247 decimal. The individual slave devices are assigned addresses in the range of 1-247. A master addresses a slave by placing the slave address in the address field of the message. When the slave returns its response, it places its own address in the response address field to let the master know which slave is responding. Address 0 is the broadcast address. When the address is 0, all slaves respond to the message.

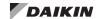

Follow these steps to configure the required parameters for the communication module. Refer to Table 2 for default values and acceptable ranges.

NOTE: The Network Address (ID or Ident Number), along with the baud rate, must be set before you can communicate on the Modbus network. Both parameters are only available in the unit controller keypad/display after the BAS protocol is set to Modbus.

From the unit controller Set/Unit Setpoint menu screen:

- Set the Network Address (ID Number) to match the Network Address of the unit controller. The Network Address of the communication module (slave) must be unique in the network. Contact the system integrator for the desired Network Address.
- Set the baud rate to the desired network data transmission speed. The baud rate must match the other slave devices on the network.

Table 2: Network Parameters

| Parameter                                              | Default/Range       | Description                                                                                                    |  |
|--------------------------------------------------------|---------------------|----------------------------------------------------------------------------------------------------|--|
| Network Address                                        | 0-247<br>Default: 1 | The Modbus Address (i.e. ID or Ident Number) of the communication module. This must be unique throughout the entire network |  |
| Baud Rate 1200, 2400, 4800, 9600, 19200 Default: 19200 |                     | Data transfer speed (bps) of the Modbus network.                                                                            |  |

## Additional Modbus Configuration Parameters

The communication module and unit controller support a number of Modbus setpoints. After the unit controller has been set up for Modbus communication, the default values of these setpoints can be modified to enable control or monitoring of chiller operation via the network. The setpoints may be changed from the BAS or the unit controller.

Refer to the MicroTech II Chiller Unit Controller Operation Manual (Reference Documents) for menu options and instructions. The MicroTech II Chiller Modbus Protocol Information Document, ED 15063, provides descriptions of all network parameters for BAS integration (www.DaikinApplied.com).

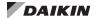

### **Troubleshooting**

Follow these general procedures if you can control the MicroTech II chiller unit controller from the keypad/display, but are not able to communicate with the unit from the network:

#### General

- → Confirm that the communication module is inserted properly (see Installation section).
- → Verify the unit controller is set up to communicate Modbus using the keypad/display. Refer to the Network Configuration section or the MicroTech II Chiller Unit Controller OM (Reference Documents) for details.

### **Network Parameters**

- → Verify that the Network Address of the communication module (slave) is unique in the network. In contrast, the Baud Rate must match the other slave devices on the network.
- → Make sure there are no duplicate devices on the network and that Network Address and Baud Rate are set correctly as shown in Table 2.

### **Network wiring**

If performance is unsatisfactory or network is experiencing issues such as noise or slow transmission:

- $\rightarrow$  Confirm that the shield is landed at only one point in the trunk.
- ightarrow Be aware that the recommended network topology is daisy-chain (no T-Taps or ring layout).
- → Verify that network wiring does not exceed 4000 ft total distance limit (without repeaters) at 19200 bps baud.
- → Verify that polarity is maintained.
- ightarrow Check that there are end-of-line termination resistors (120  $\Omega$ ) at the first and last device on the trunk. This is required by the EIA-485 specification.
- $\rightarrow$  Verify that the network trunk avoids strong sources of electromagnetic interference (EMI).
- → Note that the two-wire bus is *not* interchangeable and must be connected correctly.
- ightarrow Verify that the network trunk is not located near a DC load switch (relay).

### **Network Performance**

- → If network traffic is slow, communication is intermittent, or the trunk is experiencing "noise," it may be necessary to use a network protocol analyzer or oscilloscope to determine the source of poor performance.
- → Confirm power is applied to the unit controller.

Contact the Daikin Applied Controls Customer Support group at 866-462-7829 for additional assistance, if necessary.

### **Parts**

Table 3: Replacement Parts List

| Description                                                                                                    |                              | Part Number |
|----------------------------------------------------------------------------------------------------|------------------------------|-------------|
| MicroTech II Modbus Communication Module kit<br>Kit includes: Modbus communication module (RS-485<br>serial network board), network connector, and IM 743 |                              | 350147402   |
| Network connector                                                                                                    | Wago                         | 330803003   |
|                                                                                                    | Phoenix (shown in Figure 12) | 910108485   |

Figure 12: Phoenix Network Connector

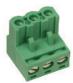

To find your local parts office, visit <a href="www.DaikinApplied.com">www.DaikinApplied.com</a> or call 800-37PARTS (800-377-2787

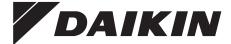

### Daikin Applied Training and Development

Now that you have made an investment in modern, efficient Daikin equipment, its care should be a high priority. For training information on all Daikin HVAC products, please visit us at www.DaikinApplied.com and click on Training, or call 540-248-9646 and ask for the Training Department.

### Warranty

All Daikin equipment is sold pursuant to its standard terms and conditions of sale, including Limited Product Warranty. Consult your local Daikin Applied representative for warranty details. To find your local Daikin Applied representative, go to www.DaikinApplied.com.

### Aftermarket Services

To find your local parts office, visit www.DaikinApplied.com or call 800-37PARTS (800-377-2787). To find your local service office, visit www.DaikinApplied.com or call 800-432-1342.

This document contains the most current product information as of this printing. For the most up-to-date product information, please go to www.DaikinApplied.com.

Products manufactured in an ISO Certified Facility.